## Uređivanje izdatog računa

Poslednja izmena 01/08/2022 12:38 pm CEST

Iz menija izaberemo **Poslovanje > Izdati računi**. Prikazaće se svi izdati računi (u nacrtu i potvrđeni).

Izaberemo račun koji želimo da uredimo tako što kliknemo na **broj računa** i biramo **Otkaži izdavanje** (ovim stavljamo račun u nacrt i moguće ga je urediti) ili na tekst **Nacrt** (ako je već u nacrtu).

## **Ure**đ**ivanje nacrta ra**č**una**

Nacrte računa možemo uređivati tako što kliknemo na dugme **Uredi.**

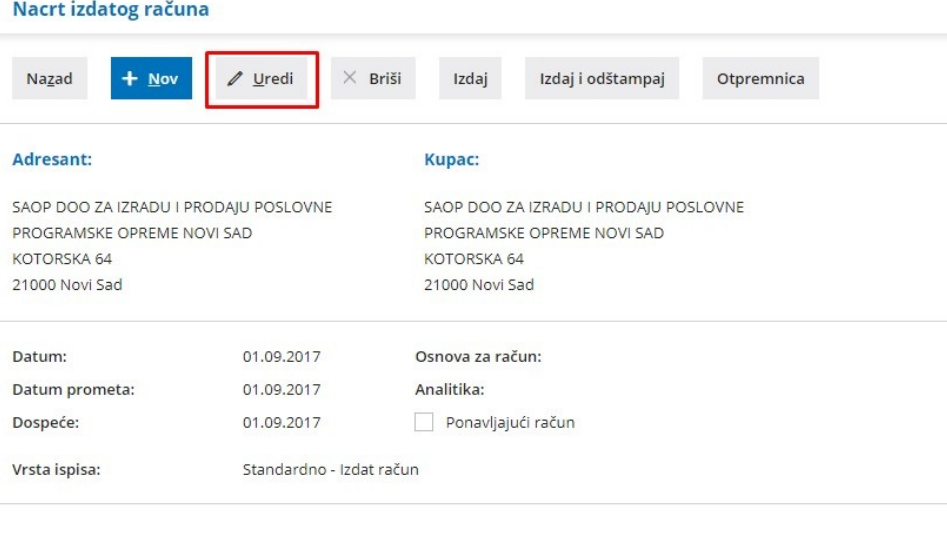

Redovnim plaćanjem održavate dobru reputaciju i pomažete u stvaranju zdravih uslova za razvoj privrede u Srbiji. Zahvaljujemo Vam se na poverenju i radujemo se daljoj saradnji!

POTPIS:

## **Ure**đ**ivanje prethodno izdatih ra**č**una**

**Ako je račun prethodno izdat**, proknjižen i evidentiran u PDV evidencije, **moramo prvo otkazati izdavanje**, pri čemu će se izbrisati sva knjiženja i nakon ponovnog izdavanja će se napraviti nova.

**Možemo otkazati samo račune, koji su u okviru nezaključenog poreskog perioda. Ako je račun, koji želimo da otkažemo unutar zaključenog poreskog perioda, račun možemo urediti samo ako prethodno otkažemo obračun PDV-a.**

Račun otkazujemo klikom na dugme **Otkazivanje izdavanja.**

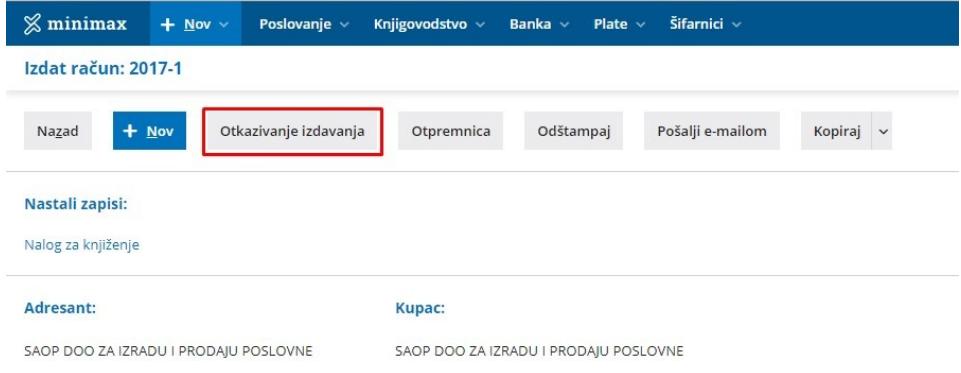

Prikazaće se upozorenje da će sva knjiženja biti izbrisana. Otkazivanje potvrđujemo klikom na **U redu.**

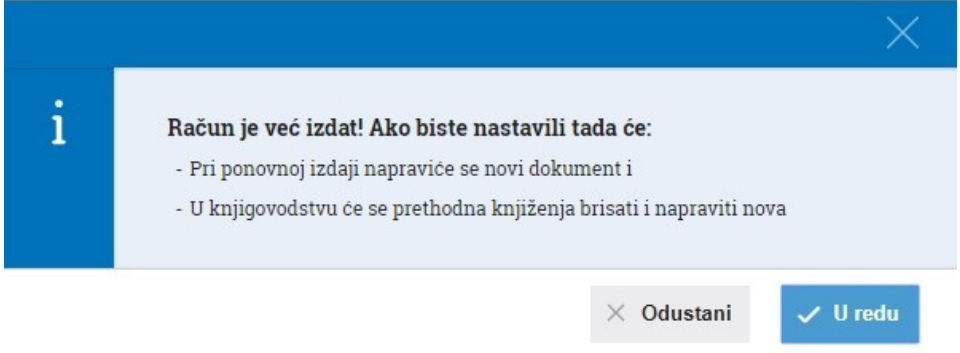

Otkazivanjem će taj račun postati **nacrt** i pojaviće se dugme **Uredi**. Kliknemo na njega.